### **MSYSTEM**

### リモートI/O変換器 **R3** シリーズ

 $\left.\mathbb{R}\mathbb{R}\mathbb{R}\mathbb{R}\right\Vert =\mathbb{C}^{\mathsf{C}\text{-}{\mathsf{Link}}$ 用、Ver.1.10/Ver.2.00 対応

形 式  $R3-GC1$ 

### **ご使用いただく前に**

 **このたびは、エム・システム技研の製品をお買い上げ いただき誠にありがとうございます。本器をご使用いた だく前に、下記事項をご確認下さい。**

#### **■梱包内容を確認して下さい**

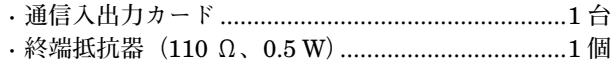

#### **■形式を確認して下さい**

 **お手元の製品がご注文された形式かどうか、スペック 表示で形式と仕様を確認して下さい。**

#### **■取扱説明書の記載内容について**

 **本取扱説明書は本器の取扱い方法、外部結線および簡 単な保守方法について記載したものです。**

### **ご注意事項**

#### **●EU 指令適合品としてご使用の場合**

- **・本器は盤内蔵形として定義されるため、必ず導電性の 制御盤内に設置して下さい。**
- **・お客様の装置に実際に組込んだ際に、規格を満足させる ために必要な対策は、ご使用になる制御盤の構成、接 続される他の機器との関係、配線等により変化するこ とがあります。従って、お客様にて装置全体で** CE **マー キングへの適合を確認していただく必要があります。**

#### **●ホットスワップについて**

**・本器は通電状態での交換が可能です。ただし、システ ムに影響を及ぼす可能性があるため、必ず上位機器と は通信していない状態で交換して下さい。複数のカー ドを同時に交換することは大きな電源変動を起こす可 能性があります。交換は** 1 **台ずつ行って下さい。**

**●取扱いについて**

**・本器のスイッチ類は、通電時に操作しないで下さい。 スイッチによる設定変更は、電源が遮断された状態で 行って下さい。**

#### **●設置について**

- **・屋内でご使用下さい。**
- **・塵埃、金属粉などの多いところでは、防塵設計のきょ う体に収納し、放熱対策を施して下さい。**
- **・振動、衝撃は故障の原因となることがあるため極力避 けて下さい。**
- **・周囲温度が** -10 **~** +55**℃を超えるような場所、周囲湿 度が** 30 **~** 90 % RH **を超えるような場所や結露するよ うな場所でのご使用は、寿命・動作に影響しますので 避けて下さい。**
- **●配線について**
- **・配線は、ノイズ発生源(リレー駆動線、高周波ライン など)の近くに設置しないで下さい。**

**・ノイズが重畳している配線と共に結束したり、同一ダ クト内に収納することは避けて下さい。**

#### **●その他**

**・本器は電源投入と同時に動作しますが、すべての性能 を満足するには** 10 **分の通電が必要です。**

### **取付方法**

 **ベース(形式:**R3**-**BS**)、アドレス可変形ベース(形 式:**R3**-**BSW**)をお使い下さい。ただし、通信入出力カー ド(形式:**R3**-**GC1**)をベースに取付ける前に、下記 の項目を行って下さい。**

#### **■各機能の設定(スロット割付)**

 **側面の各種設定用ディップスイッチ(**SW3**)にて、** CC-Link **のバージョンと拡張サイクリックを設定しま す。これにより、本器が占有するスロット数が割付けら れます。**

#### **■局番と伝送速度の設定**

 **必ずカードを取付ける前に、通信入出力カードの局番 と伝送速度を設定して下さい。**

#### **■ベースへの取付**

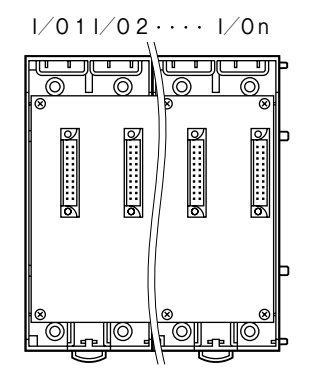

R3**-**BS **使用時は、入出力カードおよび通信入出力カー ドは、**I **/** O 1 **から順に実装して下さい(通信カードに 対し、**I **/** O 1 **から割付けられます)。**

**通信カード、電源カードは、全てのスロットに実装可能 ですが、基本的には入出力カードおよび通信入出力カー ドの右側、またはベースの右側に実装して下さい。**

R3**-**BSW **には、ロータリスイッチによりスロット番号 が任意に設定することができます。これにより、実装す るスロットを自由に変更することができます。**

**本器は、最大** 8 **スロットを占有します。実際の入出力カー ドとスロット番号が重複しないように実装して下さい。 また、**16 **スロットを超えるような占有カードの設定を 行うと、**17 **スロット以降のデータは読込みできません のでご注意下さい。**

## **各部の名称**

#### ■前面図 ■側面図

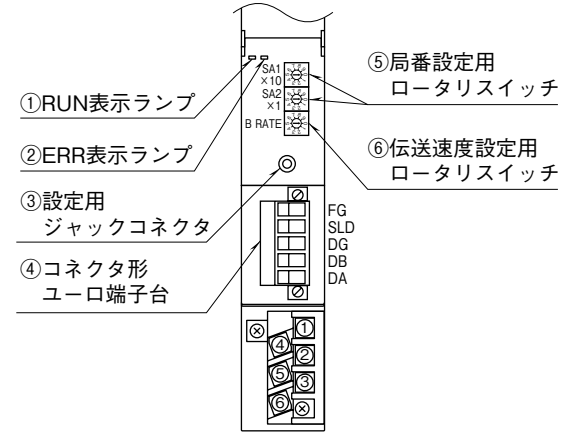

#### **■ロータリスイッチの設定**

**●伝送速度設定(B RATE)**

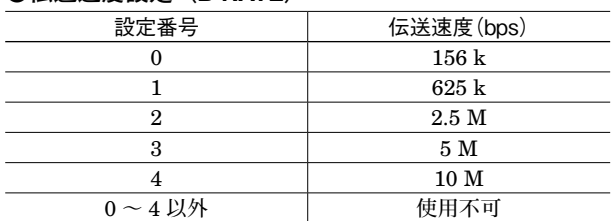

#### **●局番設定(SA1、SA2)**

2 **個のロータリスイッチにより、局番を設定します。 (設定有効範囲:**01 **~** 64**)**

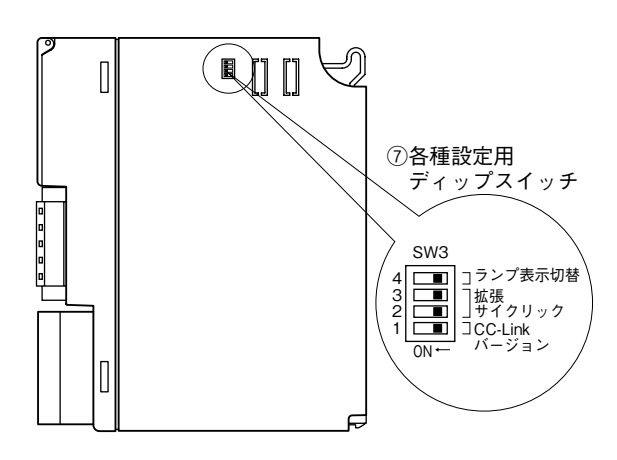

#### **■ディップスイッチの設定**

**(\*)は工場出荷時の設定**

#### **●CC-Link** バージョン設定 (SW3-1)

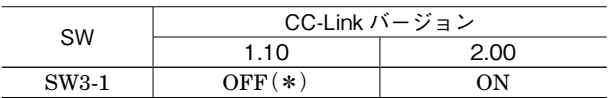

#### **●拡張サイクリック設定(SW3-2、3)**

SW3-1 **を** OFF **にした場合は、**CC-Link Ver.1.10 **対応と なり、拡張サイクリック設定は無効になります。**

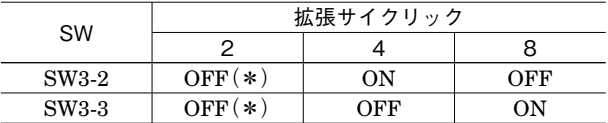

#### **●ランプ表示切替設定 (SW3-4)**

**前面の** RUN**、**ERR **のランプの表示内容を切替えます。**

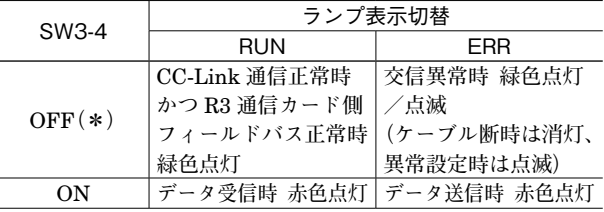

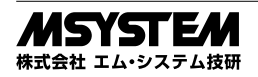

### **接 続**

 **各端子の接続は端子接続図を参考にして行って下さい。**

### 外形寸法図(単位:mm)

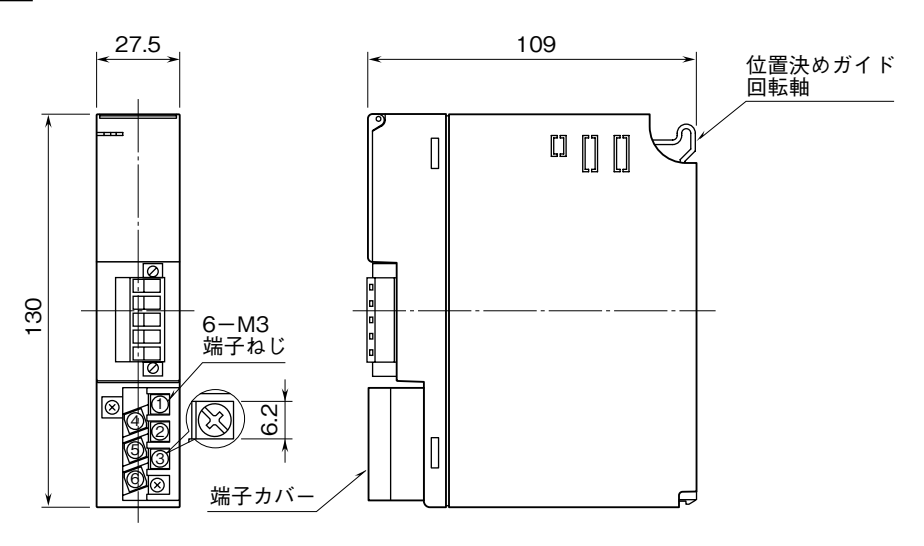

#### 端子接続図

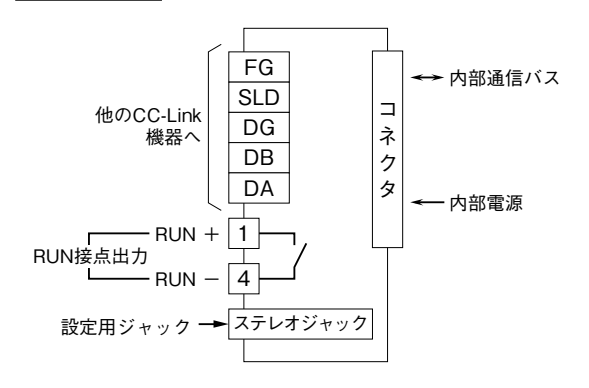

### **配 線**

■**M3** ねじ端子 (**RUN** 接点出力) 締付トルク**:**0.5 N**・**m

#### **●圧着端子**

 **圧着端子は、下図の寸法範囲のものを使用して下さい。 また、**Y **形端子を使用される場合も適用寸法は下図に準 じます。**

推奨圧着端子**:**R 1.25 **-** 3**(日本圧着端子製造、ニチフ) (スリーブ付圧着端子は使用不可)**

適用電線**:**0.75 **~** 1.25 mm2

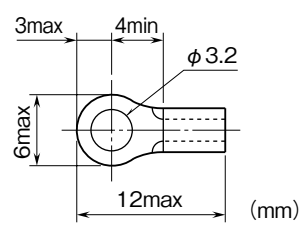

■コネクタ形ユーロ端子台 (CC-Link) 適用電線**:**0.2 **~** 2.5 mm2

剥離長**:**7 mm

# **通信ケーブルの配線**

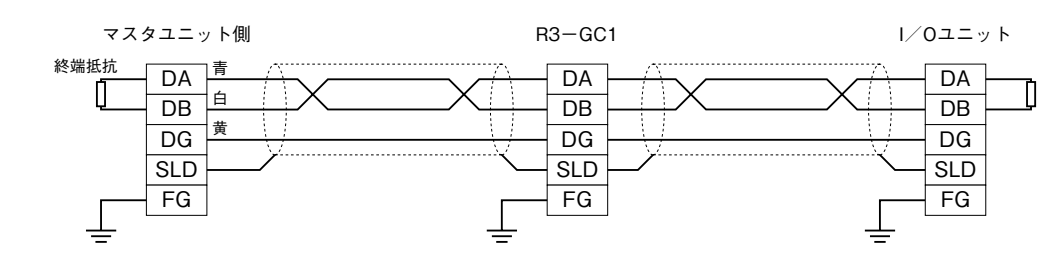

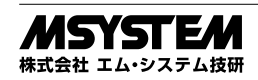

## **伝送データ**

**本体側面のディップスイッチで、拡張サイクリック設定を行います。**

**入力** 16 **ワードと出力** 16 **ワードが拡張サイクリック設定** 1 **となり、拡張サイクリック設定最大** 8**(入力** 128 **ワード、出 力** 128 **ワード)の伝送が可能です。拡張サイクリック設定** 1 **が** 1 **枚の入出力カード(アナログ入力** 16 **点、アナログ出 力**16**点の入出力カード)に相当し、最大**8**枚の入出力カードが実装されたことになります(最大**8**スロットを占有します)。 注)占有カードが設定されている空きスロットに、実入出力カードを実装しないで下さい。**

**実入出力カードを実装した場合、内部通信バスでエラーが発生し、**ERR **表示ランプが点灯します。 また、実入出力カード数と占有カード数の合計が、**16 **枚以下になるように設定して下さい。** 16 **スロットを超える分のデータを、通信カードで読出すことはできません。**

#### **■R3-GC1 をスロット 2 に実装した場合(拡張サイクリック設定 4)**

**実際には、スロット** 1 **とスロット** 2 **だけに入出力カードが実装されていますが、スロット** 7 **に実装されている** R3**-** NE1 **からは、スロット** 1 **~** 5 **に入出力カードが実装されていると認識します。すなわち、スロット** 1 **に実装されている** R3**-**SV4 **についてはそのままに認識しますが、スロット** 2 **に実装されている** R3**-**GC1 **については** 4 **分割し、スロット** 2 **~** 5 **にカードが実装されていると認識します。**

**■入力データ**

**します。**

RWwn+0

 $+15$ 

 $+31$ 

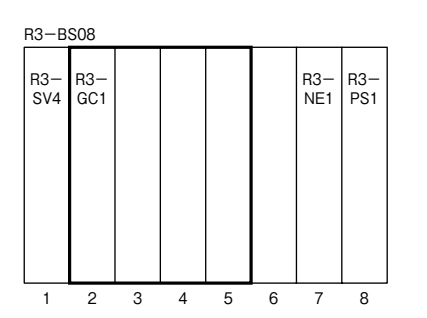

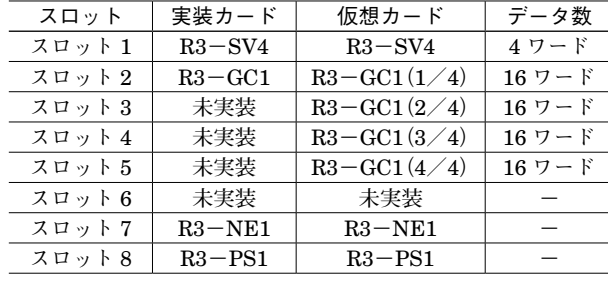

**マスタ機器から通信入出力カードが受信するデータを示**

第1カード

第2カード

第mカード

15 0

#### **■出力データ**

**通信入出力カードからマスタ機器に送信するデータを示 します。**

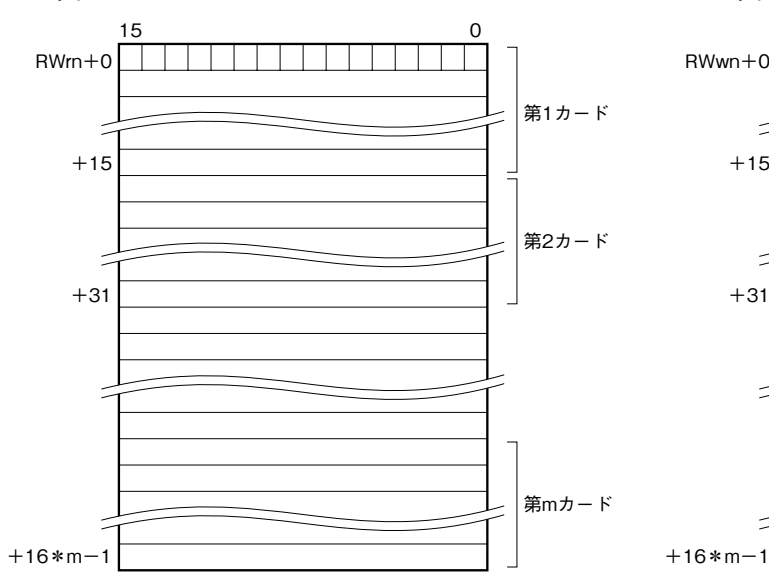

●R3-GC1の占有エリアは16\*m (m:拡張サイクリック設定) となります。 ・CC-Link Ver.1.10の場合

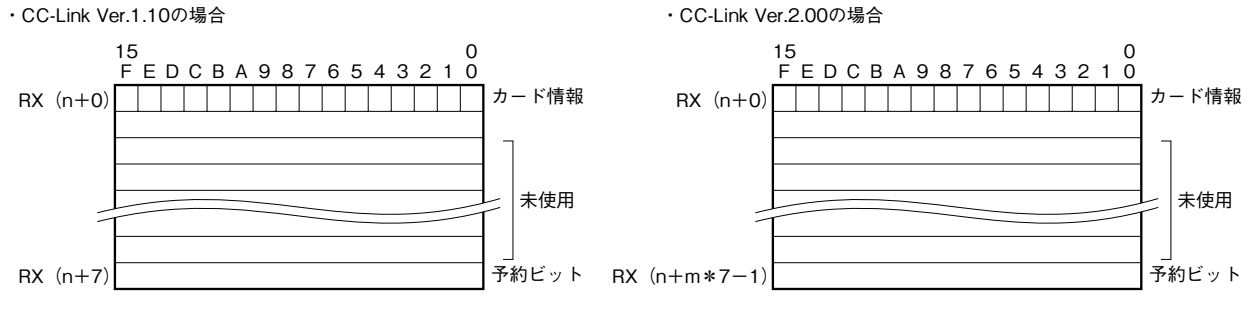

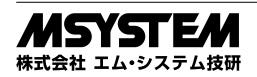

**・**CC-Link Ver.1.10 の場合

#### **①カード情報**

RX**(**n **+** 0**)**0 **に仮想入出力カードの有無状態を示します。**CC-Link Ver.1.10 **の場合、仮想入出力カードは** 1 **枚固定 なので、必ずビットが"**1**"となります。**

RX**(**n **+** 0**)**0 **仮想入出力カード** 1

- **②** RX**(**n **+** 1**)~** RX**(**n **+** 6**)は未使用**
- **③** RX**(**n **+** 7**)**0 **~** RX**(**n **+** 7**)**7 **は予約領域、**RX**(**n **+** 7**)**B **は** Ready **信号とし、**R3**-**GC1 **が正常状態で"**1**"と なります。**RX**(**n **+** 7**)**8 **~** A**、**C **~** F **は未使用です。**
- **・**CC-Link Ver.2.00 の場合
- **①カード情報**

RX**(**n **+** 0**)**0 **~** RX**(**n **+** 0**)**7 **に仮想入出力カードの有無状態を示します。仮想入出力カードが設定されている場 合は対応するビットが"**1**"、設定されていない場合は"**0**"となります。**

- RX**(**n **+** 0**)**0 **仮想入出力カード** 1
- RX**(**n **+** 0**)**1 **仮想入出力カード** 2
- RX**(**n **+** 0**)**2 **仮想入出力カード** 3
- RX**(**n **+** 0**)**3 **仮想入出力カード** 4
- RX**(**n **+** 0**)**4 **仮想入出力カード** 5
- RX**(**n **+** 0**)**5 **仮想入出力カード** 6
- RX**(**n **+** 0**)**6 **仮想入出力カード** 7
- RX**(**n **+** 0**)**7 **仮想入出力カード** 8
- **②** RX**(**n **+** 1**)~** RX**(**n **+** m **\*** 7 **-** 2**)は未使用**
- **③** RX**(**n **+** m **\*** 7 **-** 1**)**0 **~** RX**(**n **+** m **\*** 7 **-** 1**)**7 **は予約領域、**RX**(**n **+** m **\*** 7 **-** 1**)**B **は** Ready **信号とし、**R3 **-**GC1 **が正常状態で"**1**"となります。**RX**(**n **+** m **\*** 7 **-** 1**)**8 **~** A**、**C **~** F **は未使用です。**

### **保 証**

 **本器は、厳密な社内検査を経て出荷されておりますが、 万一製造上の不備による故障、または輸送中の事故、出 荷後** 3 **年以内正常な使用状態における故障の際は、ご返 送いただければ交換品を発送します。**

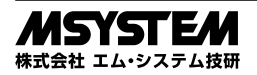